## 令和4年度 建設技術講習会 技術講演の募集

会員 各位

(一社)日本建設機械施工協会 中国支部

拝啓 立春の候 皆様におかれましては、ますますご清栄のこととお喜び申し上げます。

さて、(一社)日本建設機械施工協会中国支部(以下:JCMA 中国支部)では、例年4月末 から5月にかけて、「建設技術講習会」を実施しております。

従来は、会場開催としておりましたが、一昨年来のコロナ禍の影響により、昨年は YouTube 動画配信による Web 開催としました。Web 開催としたことで、広い範囲から285名の聴講 申し込みを頂き、そのうち244名の方から聴講確認レポートの提出があり、施工管理技士会 CPDS の証明書を発行することが出来ました。

聴講確認レポートによると、Web 講習会は「期間内であれば日時に縛られず聴講できるた め、非常に良かった。」という意見を多数いただいておりますし、実地講演と同等の CPDS ポ イント付与ができたことに加え、講師の日程調整も不要となるなど、聴講者、開催者双方に利 点が多いことから、令和4年度の技術講習会も、ビデオ動画配信による Web 講習会といたし ます。

つきましては、会員各位から講演を以下のとおり募集いたします。会員各位の事業等を紹介 する良い機会となると思いますので、奮ってご応募いただきますようお願い申し上げます。

なお、本技術講習会の講演は会員各位の技術講演のほか、中国地方整備局からも数講演お願 いをすることとしております。

記

1.講演議題:建設機械等における新技術、新工法(「BIM/CIM」「i-Construction」「DX」) に関するもの

2.募 集 数:2~3講演 ※応募が多数の場合は事務局にて選定させていただきます。

- 3.募集期間:令和4年2月14日(月)~令和4年3月4日(金)
- 4.応 募 先:JCMA 中国支部

申込アドレス: [jcma-chugoku@mx41.tiki.ne.jp](mailto:jcma-chugoku@mx41.tiki.ne.jp)

- ※ 応募にあたっては、講演者の方の所属、氏名、メールアドレス、講演議題、及び 提供いただけるデータ形式等の必要事項を申込書にご記入のうえ、上記の申込 アドレスに送付ください。
- 5.講演データ:講演時間は30分か60分の何れかを選択ください。(それ以外は要相談) PowerPoint のオートスライド(推奨)、MP4 形式のビデオデータなど ※.講演データの作成期日は、選定された方に別途ご連絡いたします。
- 6.講習期間:令和4年 5 月中旬〜2 週間程度を予定 ※ 講習会終了後も中国支部のホームページでアーカイブ閲覧出来るようにする予 定です。
- 注)
- 1). PowerPoint(マイクロソフト社パワーポイント)のオートスライドによるデータ作 成方法は別紙のとおりとし、頂いたデータは事務局にてビデオデータ化し Web に掲載 します。
- 2).講演データ作成にあたり、既存のビデオ等を貼り付ける場合に BGM があるものは、 YouTube での公開にあたり著作権に抵触する場合がありますので、事前に確認をお願 いいたします。

【別紙】

## パワーポイントオートスライドによるデータ作成方法

(一社)日本建設機械施工協会 中国支部

1. タイトル

パワーポイント作成に当たって、最初のページにタイトルを入れてください。

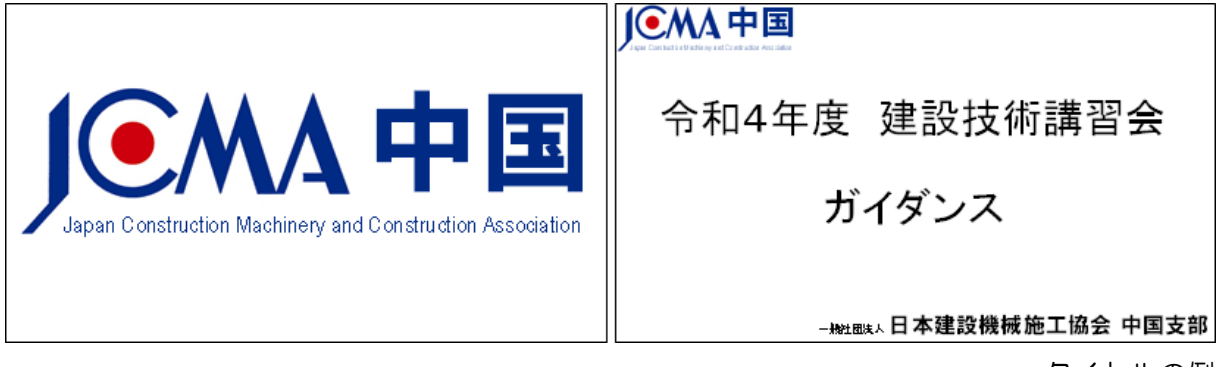

タイトルの例

2.自己紹介、講演概要等のビデオ

続いてご講演者の方の自己紹介、講演概要等のシーンを入れてください。ビデオは、ビデオ カメラ等で撮影するか、Windows のプログラムにある「カメラ」で動画撮影したものをパワ ーポイントのタイトルの次に貼り付けてください。

Windows のプログラムにある「カメラ」のアプリケーションによる動画の作成方法

1)「カメラ」アプリを起動します。

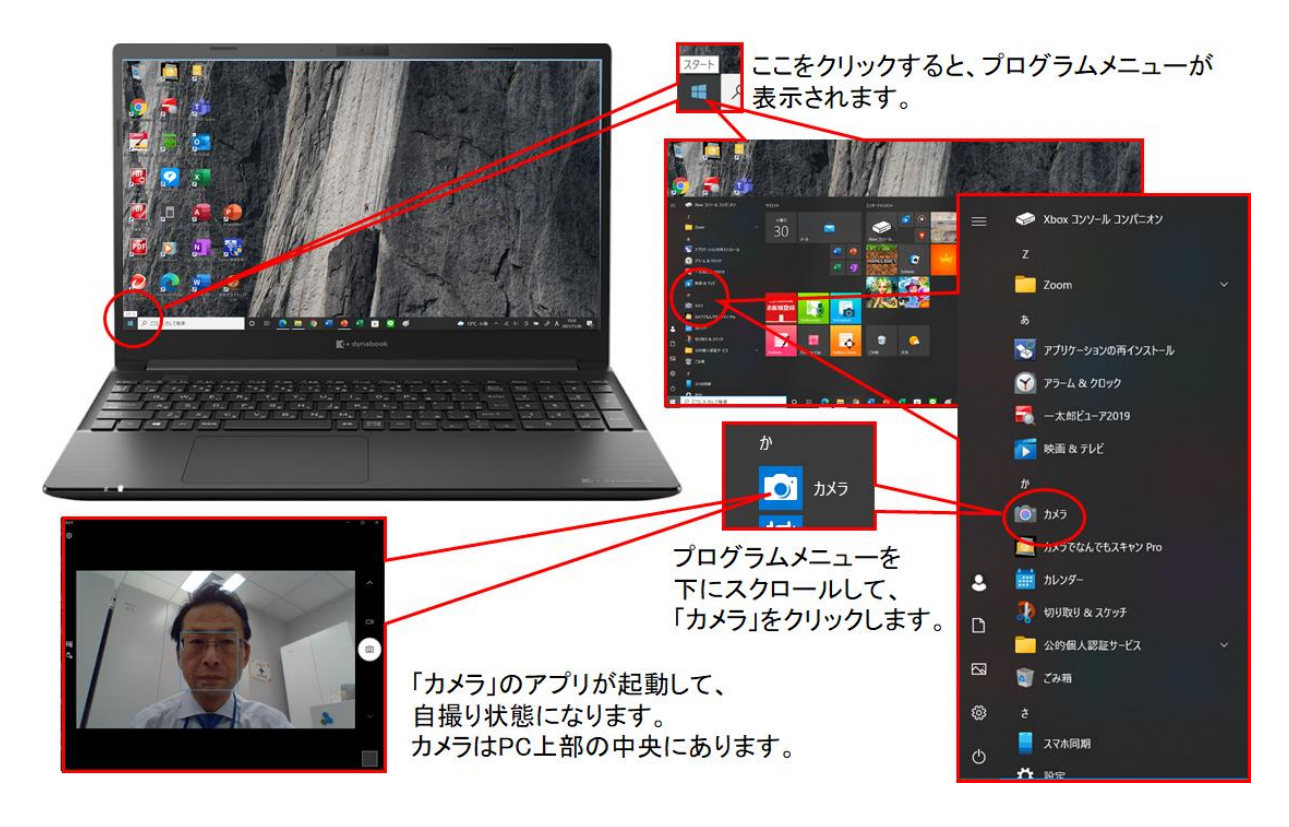

## 2) 自己紹介および講演概要ビデオの作成

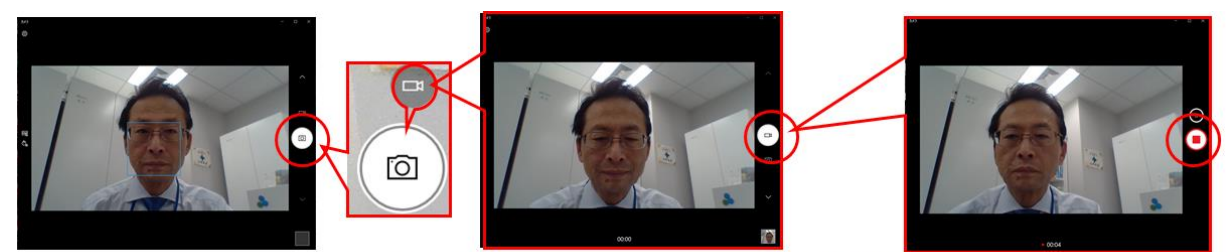

「カメラ」アプリの起動時点で、「写真」モードの場合は、 「ビデオ」モードに切り替えます。

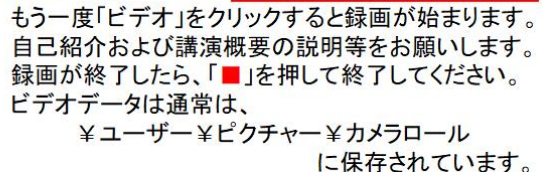

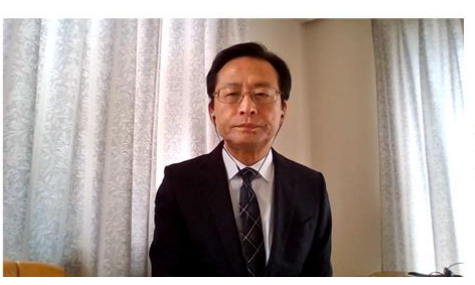

保存したビデオデータをパワーポイントに、 貼付ます。

3. 講演内容のパワーポイントを「スライドショー」→「スライドショーの記録」でそのペー ジの音声解説を記録してください。アニメーション等がある場合にはそのタイミングを合わせ た音声解説を記録してください。ワイプで講演者様の画像を入れても OK です。

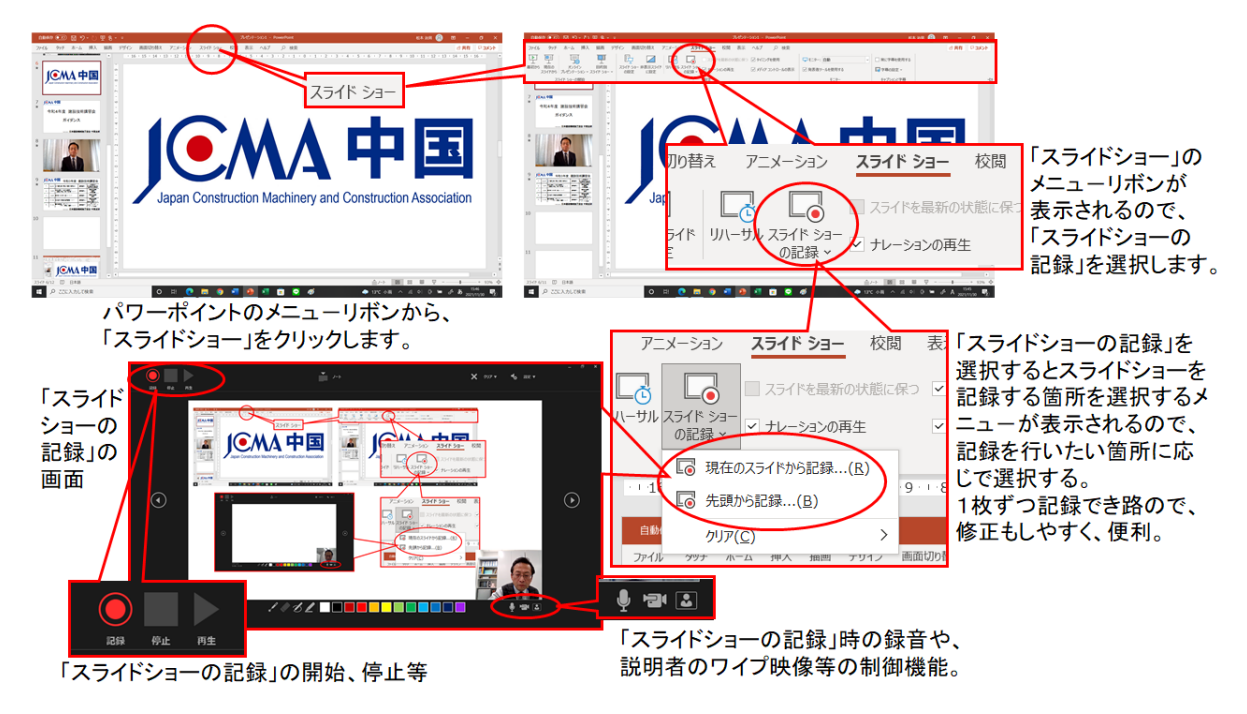

- 4. 最後に終了画面を入れてください。 例)「ご視聴ありがとうございました。」
- 5. 最後までできたら、データを保存して、JCMA 中国支部に大容量ファイル転送サービス等 でお送りください。